#### **Sun Fire X4800**サーバーご使用にあ たって

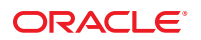

Part No: 821–2256–10、Revision A 2010 年 7 月

Copyright © 2010, Oracle and/or its affiliates. All rights reserved.

このソフトウェアおよび関連ドキュメントの使用と開示は、ライセンス契約の制約条件に従うものとし、知的財産に関する法律により保護されて<br>います。ライセンス契約で明示的に許諾されている場合もしくは法律によって認められている場合を除き、形式、手段に関係なく、いかなる部分<br>も使用、複写、複製、翻訳、放送、修正、ライセンス供与、送信、配布、発表、実行、公開または表示することはできません。このソフトウェア<br>のリバース・エンジニアリング、逆アセンブル、

ここに記載された情報は予告なしに変更される場合があります。また、誤りが無いことの保証はいたしかねます。誤りを見つけた場合は、オラク ル社までご連絡ください。

このソフトウェアまたは関連ドキュメントを、米国政府機関もしくは米国政府機関に代わってこのソフトウェアまたは関連ドキュメントをライセ ンスされた者に提供する場合は、次の通知が適用されます。

U.S. GOVERNMENT RIGHTS Programs, software, databases, and related documentation and technical data delivered to U.S. Government customers are "commercial computer software" or "commercial technical data" pursuant to the applicable Federal Acquisition Regulation and agency-specific supplemental regulations. As such, the use, duplication, disclosure, modification, and adaptation shall be subject to the restrictions and license terms set forth in the applicable Government contract, and, to the extent applicable by the terms of the Government contract, the additional rights set forth in FAR 52.227-19, Commercial Computer Software License (December 2007). Oracle America, Inc., 500 Oracle Parkway, Redwood City, CA 94065.

このソフトウェアもしくはハードウェアは様々な情報管理アプリケーションでの一般的な使用のために開発されたものです。このソフトウェアも しくはハードウェアは、危険が伴うアブリケーション (人的傷害を発生させる可能性があるアブリケーションを含む) への用途を目的として開<br>発されていません。このソフトウェアもしくはハードウェアを危険が伴うアプリケーションで使用する際、安全に使用するために、適切な安全装<br>置、バックアップ、冗長性 (redundancy) 、その他の対策を講じることは使用者の責任となります。このソフトウェアもしくはハードウェアを危<br>険が伴うアプリケーションで使

Oracle と Java は Oracle Corporation およびその関連企業の登録商標です。その他の名称は、それぞれの所有者の商標または登録商標です。

AMD、Opteron、AMD ロゴ、AMD Opteron ロゴは、Advanced Micro Devices, Inc. の商標または登録商標です。Intel、Intel Xeon は、Intel Corporation<br>の商標または登録商標です。すべての SPARC の商標はライセンスをもとに使用し、SPARC International, Inc. の商標または登録商標です。UNIX は<br>X/Open Company, Ltd

このソフトウェアまたはハードウェア、そしてドキュメントは、第三者のコンテンツ、製品、サービスへのアクセス、あるいはそれらに関する情<br>報を提供することがあります。オラクル社およびその関連会社は、第三者のコンテンツ、製品、サービスへのアクセスまたは使用によって損失、費用、あ<br>保証もいたしません。オラクル社およびその関連会社は、第三者のコンテンツ、製品、サービスへのアクセスまたは使用によって損失、費用、あ るいは損害が発生しても一切の責任を負いかねます。

# 目次

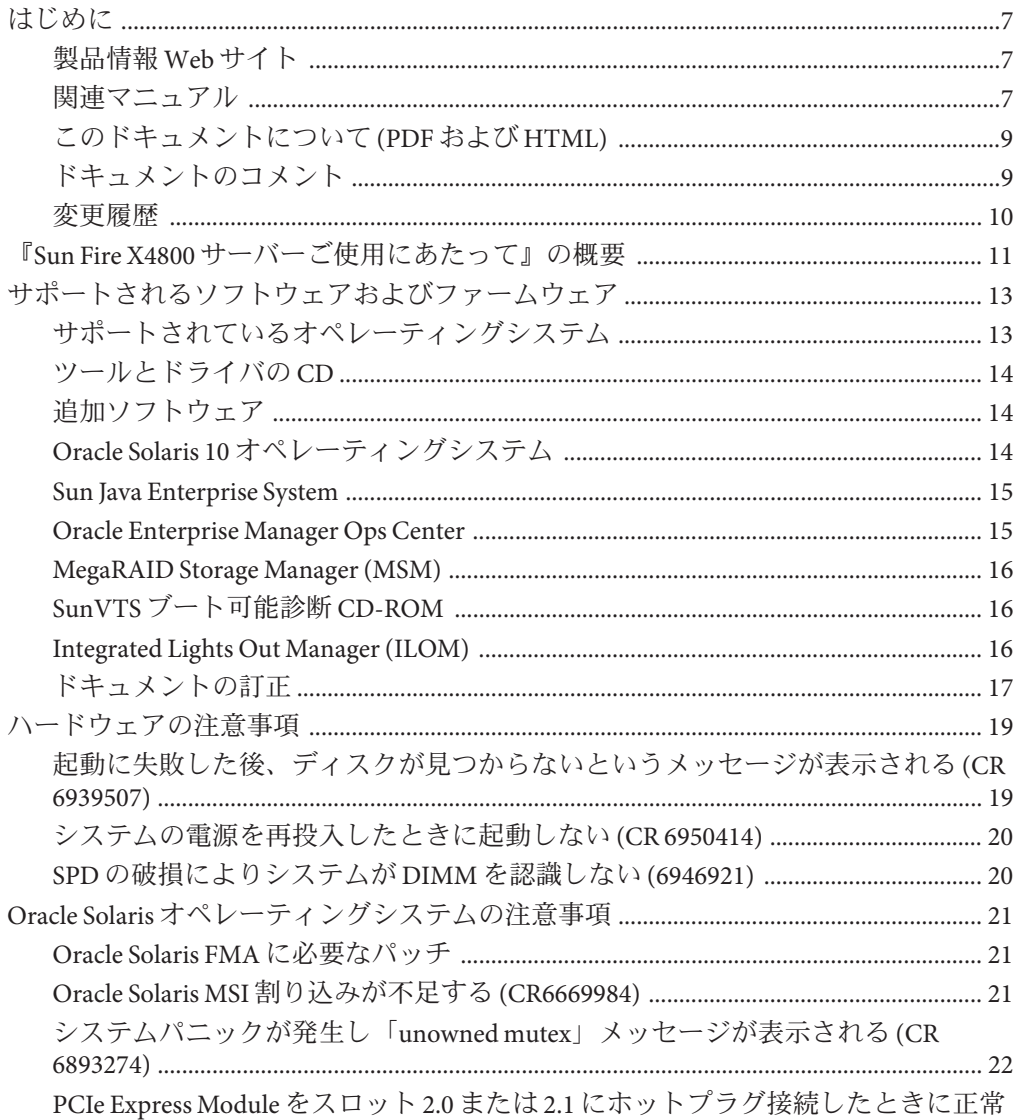

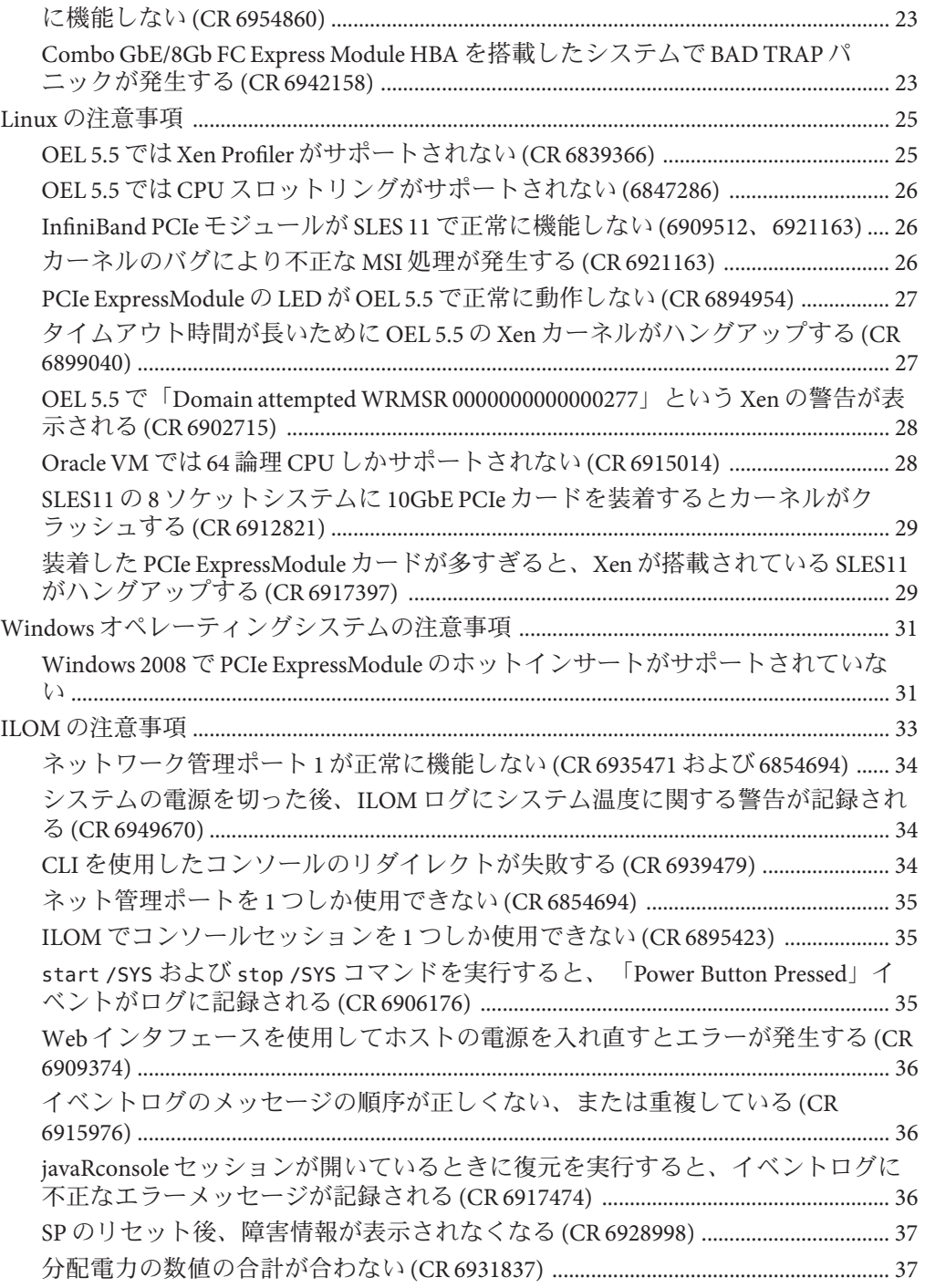

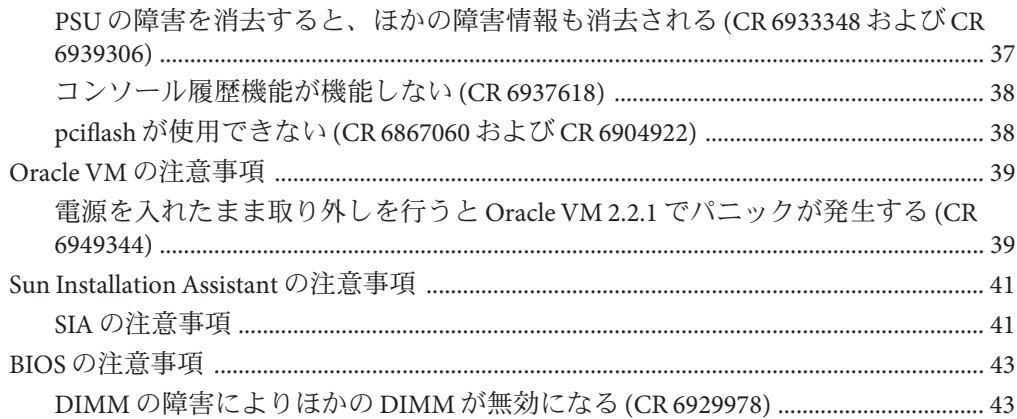

## <span id="page-6-0"></span>はじめに

ここでは、製品に関連するドキュメントと、フィードバックを送信するプロセスに ついて説明します。またドキュメントの変更履歴も示します。

- 7ページの「製品情報 Web サイト」
- 7ページの「関連マニュアル」
- 9[ページの「このドキュメントについて](#page-8-0)(PDF および HTML)」
- 9[ページの「ドキュメントのコメント」](#page-8-0)
- 10[ページの「変更履歴」](#page-9-0)

#### 製品情報**Web**サイト

Sun Fire X4800 サーバーの詳細については、Sun Fire X4800 サーバーの製品サイトを参 照してください。

<http://www.oracle.com/goto/x4800>

このサイトには、次の情報やダウンロードへのリンクがあります。

- 製品情報および仕様
- サポートされているオペレーティングシステム
- ソフトウェアおよびファームウェアのダウンロード
- サポートされているオプションカード
- 外部ストレージオプション

#### 関連マニュアル

次の表は、Oracle Sun Fire X4800 サーバーに関連するドキュメントの一覧です。これ らのドキュメントとその他のサポートドキュメントは、次の Web サイトで入手でき ます。

<http://www.oracle.com/goto/x4800>

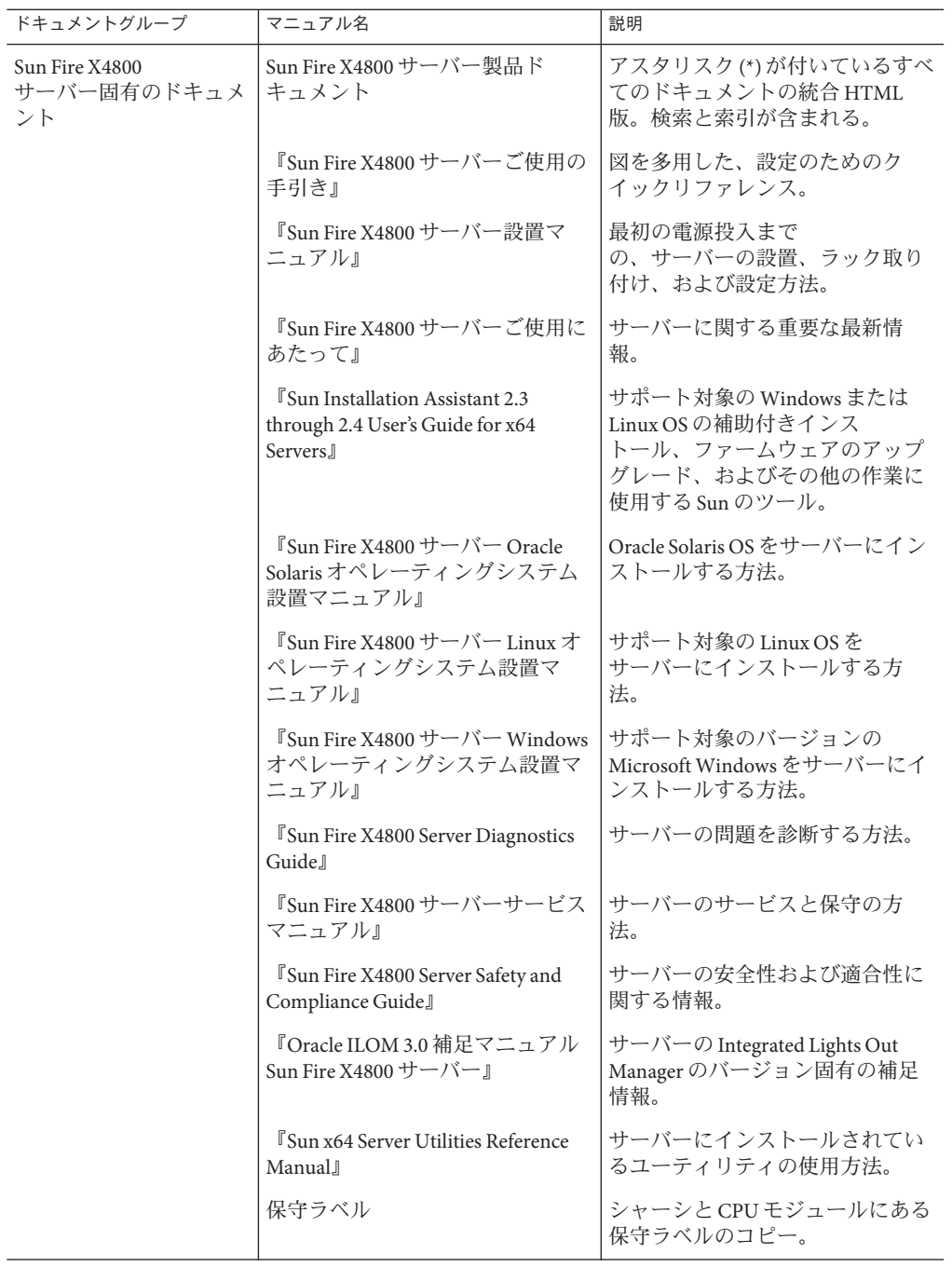

<span id="page-8-0"></span>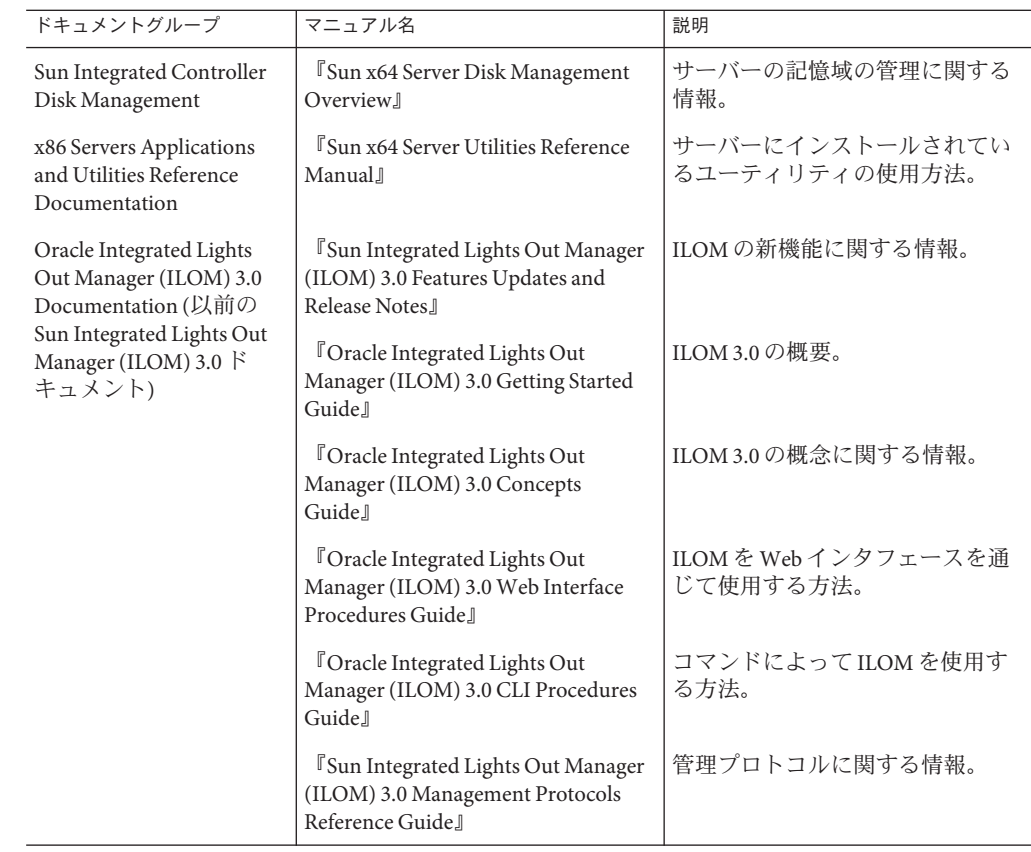

## このドキュメントについて**(PDF**および**HTML)**

このドキュメントセットは、PDF および HTML の両形式で利用できます。トピック に基づく形式 (オンラインヘルプと同様) で情報が表示されるため、章、付録、およ び節番号は含まれません。

## ドキュメントのコメント

製品ドキュメントの品質向上のため、お客様のご意見、ご要望をお受けしておりま す。コメントは下記よりお送りください。

<http://www.sun.com/secure/products-n-solutions/hardware/docs/feedback>

ご意見をお寄せいただく際には、該当するドキュメントのタイトルとパーツ番号を 記載してください。

## <span id="page-9-0"></span>変更履歴

このドキュメントセットには次の変更が加えられています。

- 2010年4月 設置マニュアルのリリース
- 2010年6月-設置マニュアルおよびご使用の手引きの再リリース
- 2010年7月-その他のドキュメントの初回リリース

## <span id="page-10-0"></span>『Sun Fire X4800サーバーご使用にあ たって』の概要

本書は次のトピックで構成されています。

- 13 [ページの「サポートされるソフトウェアおよびファームウェア」](#page-12-0)
- 19 [ページの「ハードウェアの注意事項」](#page-18-0)
- 21 ページの「Oracle Solaris [オペレーティングシステムの注意事項」](#page-20-0)
- 25 ページの「Linux [の注意事項」](#page-24-0)
- 31 ページの「Windows [オペレーティングシステムの注意事項」](#page-30-0)
- 33 ページの「ILOM [の注意事項」](#page-32-0)
- 39ページの「Oracle VM [の注意事項」](#page-38-0)
- 41ページの「[Sun Installation Assistant](#page-40-0) の注意事項」
- 43ページの「BIOS[の注意事項」](#page-42-0)

# <span id="page-12-0"></span>サポートされるソフトウェアおよび ファームウェア

次の各トピックでは、Sun Fire X4800 サーバーがサポートしているソフトウェアおよ びファームウェアに関する事項について説明します。

- 14[ページの「ツールとドライバの](#page-13-0) CD」
- 14[ページの「追加ソフトウェア」](#page-13-0)
- 13ページの「サポートされているオペレーティングシステム」
- 14 ページの「Oracle Solaris 10 [オペレーティングシステム」](#page-13-0)
- 15 ページの「[Sun Java Enterprise System](#page-14-0)」
- 15 ページの「[Oracle Enterprise Manager Ops Center](#page-14-0)」
- 16 ページの「[MegaRAID Storage Manager \(MSM\)](#page-15-0)」
- 16ページの「SunVTS [ブート可能診断](#page-15-0) CD-ROM」
- 16 ページの「[Integrated Lights Out Manager \(ILOM\)](#page-15-0)」

### サポートされているオペレーティングシステム

このサーバーの最初のリリースでサポートされるオペレーティングシステムは次の とおりです。

- Oracle Solaris 10 10/09 (64 ビット)
- Oracle Enterprise Linux (OEL) 5.5
- Oracle VM 2.2.1
- Red Hat Enterprise Linux 5.5
- SUSE Enterprise Linux (SLES) 11
- Windows 2008 R2 (64 ビット)

サポートされるオペレーティングシステムの最新のリストについては、次の Web サ イトを参照してください。

<http://www.oracle.com/goto/x4800>

## <span id="page-13-0"></span>ツールとドライバの**CD**

Sun Fire X4800 サーバーの最初のリリースでは、次のソフトウェアおよびファーム ウェアのバージョンが使用可能です。これらはツールとドライバの CD に収録されて います。

- Windows 2008 R2 (64 ビット) ドライバ
- Oracle Enterprise Linux (OEL) 5.5
- Red Hat Linux 5.5
- SUSE Enterprise Linux (SLES) 11 (64 ビット) ドライバ
- 次のユーティリティー:
	- $MSM 2.9$
	- LSI SNMP Agent 3.16
	- ipmitool 1.8.10.1

## 追加ソフトウェア

ソフトウェアバージョン 1.0 では、次の追加ソフトウェアをダウンロードできます。

■ ILOM 3.0.9.11

注 **–** BIOSはILOMに含まれており、単独では用意されていません。

- Sun Installation Assistant (SIA) 2.4.3.17
- SunVTS 7.0ps08 以降

#### **Oracle Solaris 10**オペレーティングシステム

Oracle Solaris 10 オペレーティングシステム (Operating System、OS) は、IT の専門家に 必要なセキュリティー、管理容易性、およびパフォーマンスを提供して、サービス レベルの向上と、コストおよびリスクの低減を実現しやすくします。また、開 発、テスト、サービスのための新しい予測可能なアプローチを使用して提供される 標準ベースの統合オープンソフトウェアである、Sun Java Enterprise System の基盤と しても機能します。Oracle Solaris OS は、サーバーにプリインストールされていま す。

次に示すパッチなどは、次の SunSolve Web サイトからダウンロードできます。

14 Sun Fire X4800サーバーご使用にあたって • 2010年7月

<span id="page-14-0"></span><http://sunsolve.sun.com>

- Oracle Solaris OS で Solaris 障害管理アーキテクチャー (FMA) を使用できるようにす るには、事前にこのサーバー用のパッチ 142901–09 を適用する必要がありま す。手順については、15 ページの「パッチ 142901 のインストール方法」を参照し てください。
- SunVTS 7.0ps08 以降
- 144307–01 以降
- 142085-03 以降
- 場合により、その他のパッチも同様に入手可能です。

▼ パッチ**142901**のインストール方法 Solaris 障害管理アーキテクチャー (FMA) をサーバーで運用する場合は、事前に パッチ 142091–09 以降をインストールする必要があります。

パッチ**142901–09**以降を次の**Web**サイトからダウンロードします。 **1**

<http://sunsolve.sun.com>

- パッチの説明に従ってパッチをインストールします。 **2**
- 次のコマンドを実行します。 **3** rem\_drv intel\_nhmex  $add<sup>-</sup>$ drv -i '" $p$ ci8086,3438"' intel nhmex
- サーバーを再起動します。 **4**

#### **Sun Java Enterprise System**

Sun Java Enterprise System (Java ES) は、ネットワークまたはインターネット環境を介し て配布されるエンタープライズクラスのアプリケーションをサポートするために必 要なサービスを提供する、一連のソフトウェアコンポーネントです。Sun Java ES は、サーバーにプリロードされています。

#### **Oracle Enterprise Manager Ops Center**

Oracle Enterprise Manager Ops Center は、物理環境にも仮想環境にも対応できるス ケーラビリティーの高い統合管理プラットフォームです。Oracle Enterprise Manager Ops Center を使用すると、世界的規模のデータセンターで配布される X86 や SPARC などのマルチプラットフォームシステムを管理し、これらのシステムを既存の ツールセットと統合することができます。Oracle Enterprise Manager Ops Center は、コ ンプライアンスレポート (ITIL) やデータセンター自動化のさまざまな側面をすぐに 活用できるため、多数のシステムを同時に管理することが可能です。

#### <span id="page-15-0"></span>**MegaRAID Storage Manager (MSM)**

MegaRAID Storage Manager (MSM) は、Integrated RAID コントローラでのストレージ構 成の設定、監視、および維持管理ができる構成設定アプリケーションです。グラ フィカルユーザーインタフェース (Graphical User Interface、GUI) を備えているの で、ストレージ構成の作成や管理が簡単にできます。このアプリケーション は、ツールとドライバの CD、または製品ダウンロードサイトにあるツールとドライ バの CD イメージから入手できます。

MSM では、システムのコントローラ、ディスクドライブ、および仮想ディスクを簡 単に構成することができます。ディスクグループや仮想ディスクの作成過程は、構 成ウィザードによって大幅に簡素化されています。構成ウィザードでいくつかの簡 単な手順に従って進んでいくと、ストレージ構成を作成できます。

MSM については、製品ドキュメントの Web サイトに掲載されている『x64 Servers Utilities Reference Manual』を参照してください。

### **SunVTS**ブート可能診断**CD-ROM**

このサーバーには、ブート可能診断 CD-ROM が同梱されています。この CD-ROM の 使用目的は、CD-ROM に収録されている Oracle Solaris OS を使用してサーバーが起動 し、SunVTS ソフトウェアを起動できるようにすることです。診断テストが実行さ れ、保守技術者がサーバーの問題を判断するために使用できる出力がログファイル に書き込まれます。

SunVTS については、『[Sun Fire X4800 Server Diagnostics Guide](http://docs.sun.com/source/821-0796)』の「Using SunVTS [Diagnostics Software](http://docs.sun.com/source/821-0796) 」を参照してください。

#### **Integrated Lights Out Manager (ILOM)**

Integrated Lights Out Manager (ILOM) は、ホストシステムがダウンしたときに サーバーを管理することができるシステム管理ファームウェアです。このような管 理が可能なのは、ILOM が動作するサービスプロセッサ (Service Processor、SP) が独立 しており、ホストシステムのスタンバイ電源から電力供給を受けているためです。

ILOM では、ネットワークにアクセスするためのインタフェースとして、コマンド行 インタフェース (Command-Line Interface、CLI)、Web インタフェース、SNMP、およ び IPMI を使用できます。

また、ネットワークリモートキーボード/ビデオ/マウス (network remote keyboard video and mouse、RKVM) を使用してホストのシステムコンソールに遠隔アクセスす ることも可能です。 ホストの光学式ドライブやフロッピードライブの I/O

<span id="page-16-0"></span>は、ネットワーク上の物理ドライブや仮想ドライブにリダイレクトできます。その ため、リモートユーザーでも、オペレーティングシステムのインストールなど大部 分の保守操作を行うことができます。

ILOM については、次のドキュメントを参照してください。

- ILOM 3.0の各種マニュアル:<http://docs.sun.com/app/docs/coll/ilom3.0>
- ILOM 3.0 の補足マニュアル: 『[Oracle Integrated Lights Out Manager \(ILOM\) 3.0](http://docs.sun.com/doc/821-2266) 補足 マニュアル [Sun Fire X4800](http://docs.sun.com/doc/821-2266) サーバー』

#### ドキュメントの訂正

このトピックでは、Sun Fire X4800 のドキュメントに関する訂正事項について説明し ます。

#### **Oracle**の**Web**サイトへのリンクの更新

Oracle の Web サイトへのリンクを更新するため、一部の印刷版ドキュメントが再発 行されました。印刷版ドキュメントに記載されているリンクは最新のものではない 可能性がありますが、オンラインドキュメントで訂正されるはずです。該当するド キュメントは次のとおりです。

- 『Sun Fire X4800 [サーバー設置マニュアル』](http://docs.sun.com/doc/821-2231)
- 『Sun Fire X4800 サーバーご使用の手引き』
- **Fire X4800 Server Rack Mounting and Shipping Bracket User's Guide** 』

Oracle 製品のダウンロードおよび製品情報サイトへのリンクは、次の Web ページに 移動されました。

<http://www.oracle.com/goto/x4800>

#### **Oracle Integrated Lights Out Manager**の名称訂正

Oracle Integrated Lights out Manager (ILOM) は、一部のドキュメントや画面表示で Sun Integrated Lights Out Manager と呼ばれている場合があります。

#### 設置マニュアル内の前面固定部品の図の誤り

『Sun Fire X4800 [サーバー設置マニュアル』の「ラック搭載用ハードウェアをラック](http://docs.sun.com/doc/821-2231/gjlee?a=view) [に設置する方法」に](http://docs.sun.com/doc/821-2231/gjlee?a=view)記載されている図の1つに誤りがあります。この図では、ねじ 穴ラックに前面固定部品を取り付けるためのねじがラックの前方から挿入されてい ますが、これは誤りです。

実際には、ラックの後方からねじを挿入するようにしてください。

次の図は、角穴ラック (1) とねじ穴ラック (2) の両方について、前面固定部品の取り 付け方を示しています。設置マニュアルおよびこの図では (1) は正しいため変更され ていません。しかし、設置マニュアルでは (2) が間違っています。次の図の (2) は訂 正後のものです。

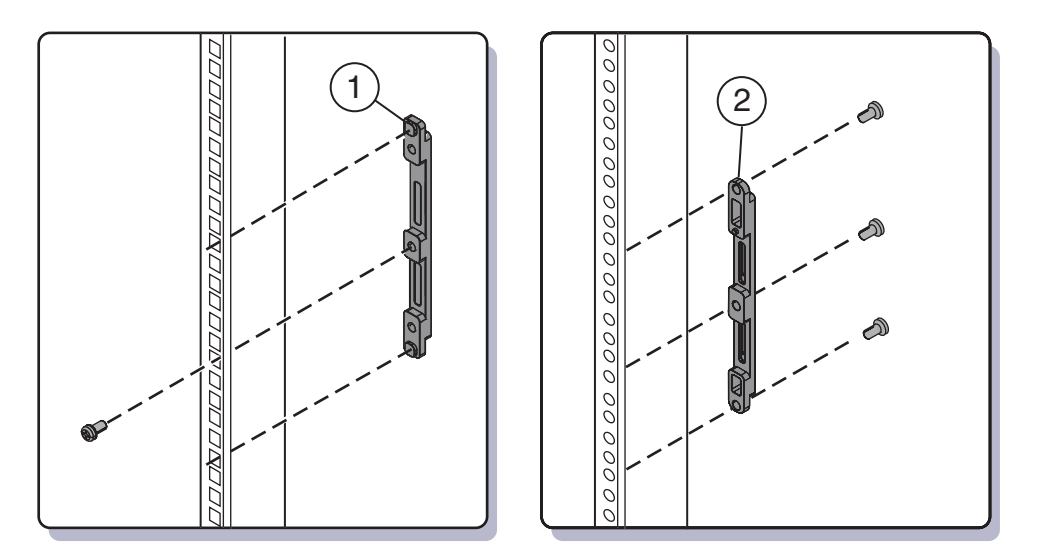

- 印刷版ドキュメントの 821-2231-10 では間違った図が記載されています。
- これらは、オンライン版ドキュメントの 821-2231-11 で正しい図に差し替えられ ています。

## <span id="page-18-0"></span>ハードウェアの注意事項

次の表は、現時点でのハードウェアに関する注意事項の一覧です。

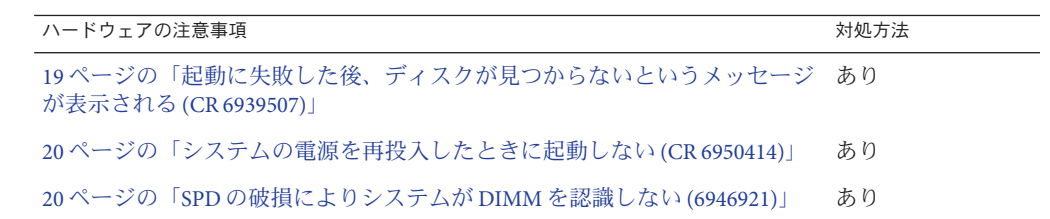

### 起動に失敗した後、ディスクが見つからないという メッセージが表示される**(CR 6939507)**

まれに、最初に電源を投入した後システムが起動できず、次のメッセージが表示さ れることがあります。

All of the disks from your previous configuration are gone. If this is an unexpected message, then please power off your system and check your cables to ensure all disks are present. Press any key to continue, or "C" to load the configuration utility.

▼ 対処方法

- システムの電源を切ってすぐに入れ直します。 **1** システムは通常どおり起動するはずです。
- 依然として起動できず同じメッセージが表示される場合は、**Oracle**カスタマサービス **2** にお問い合わせください。

#### <span id="page-19-0"></span>システムの電源を再投入したときに起動しない**(CR 6950414)**

まれに、システムの電源を入れ直したときに電源が入らない場合があります。

- ▼ 対処方法
- **AC**電源をシステムから外し、取り付け直します。 次のいずれかを行ってください。
	- AC 電源のスイッチを切って、再度スイッチを入れます。
	- 雷源装置からすべての AC 雷源コードを抜いて、再度差し込みます。
	- 電源装置を取り外して、交換します。

#### **SPD**の破損によりシステムが**DIMM**を認識しない **(6946921)**

まれに DIMM が破損することがあります。この場合、システムはその DIMM を認識 できなくなり、結果として使用可能なメモリ容量が元のメモリ構成よりも少なくな ります。

- ▼ 破損した**DIMM**の特定方法
- **ILOM**にログオンします。 **1**
- 障害が発生した**DIMM**を表示するためのコマンドを入力します。 **2**
	- **Web**インタフェースの場合は、「**Fault Management**」タブを選択します。
	- **CLI**の場合は、「**show/SP/faultmgt**」と入力します。

障害が発生した DIMM がその障害クラスとともに ILOM に表示されます。次のいず れかが表示される可能性があります。

fault.memory.intel.nex.dimm\_ce fault.memory.intel.nex.dimm\_ue fault.memory.intel.dimm.mismatched fault.memory.intel.dimm.*something else*

障害クラスが**dimm\_ce**または**dimm\_ue**以外の場合は、**Oracle**のサービス担当者にお問 **3** い合わせください。

## <span id="page-20-0"></span>Oracle Solarisオペレーティングシステム の注意事項

次の表は、Oracle Solaris OS に関する注意事項の一覧です。

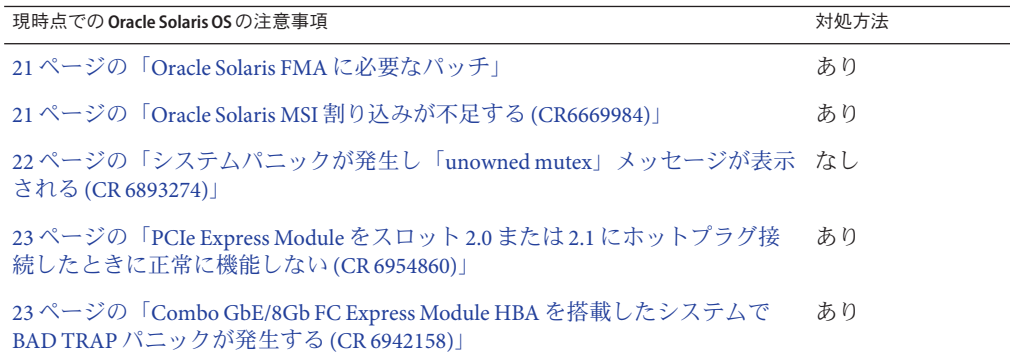

#### **Oracle Solaris FMA** に必要なパッチ

Oracle Solaris 10 10/09 の場合、サーバーで Oracle Solaris 障害管理アーキテクチャー (FaultManagement Architecture、FMA) を使用するためには、OS をインストールした 後にパッチ 142901–09 をインストールする必要があります。

このパッチは、サーバーで最大数の割り込みを利用できるようにするためにも推奨 されています。

詳細は、15 ページの「パッチ 142901 [のインストール方法」を](#page-14-0)参照してください。

#### **Oracle Solaris MSI**割り込みが不足する**(CR6669984)**

8 ソケットシステムでは、Oracle Solaris OS の MSI 割り込みが不足する場合がありま す。

Oracle Solaris OS は、優先レベル 6 で 32 の割り込みベクトルを割り当てるように設計 されています。また、各ネットワークデバイスは2つの割り込みに割り当てられま

<span id="page-21-0"></span>す。システムに 16 を超えるネットワークデバイスがある場合、レベル 6 で割り当て られている割り込みがすべて使用されてしまうため、一部のデバイスが機能できな くなります。

この状態が発生したときは、次のようなエラーメッセージが表示されます。

■ コンソールの場合:

Feb 25 15:45:04 mpk12-3214-189-156 pcplusmp: WARNING: No interrupt vector: pciex8086,10f7 instance 1 Feb 25 15:45:04 mpk12-3214-189-156 pcplusmp: WARNING: Sharing vectors: pciex8086,10f7 instance 1 and SCI Feb 25 15:45:06 mpk12-3214-189-156 pcplusmp: WARNING: No interrupt vector: pciex8086,10f7 instance 5 Feb 25 15:45:06 mpk12-3214-189-156 pcplusmp: WARNING: Sharing vectors: pciex8086,10f7 instance 1 and pciex8086,10f7 instance 5

■ /var/adm/messagesの場合:

Feb 25 15:44:53 mpk12-3214-189-156 ixgbe: [ID 611667 kern.info] NOTICE: ixgbe7: Insufficient interrupt handles available: 1 Feb 25 15:44:53 mpk12-3214-189-156 ixgbe: [ID 611667 kern.info] NOTICE: ixgbe7: Allocate MSI-X failed, trying MSI interrupts... Feb 25 15:44:53 mpk12-3214-189-156 ixgbe: [ID 611667 kern.info] NOTICE: ixgbe7: MSI-X not used, force rx and tx queue number to 1

注 **–** パッチ 142901–09 以降をインストールしていない場合、現在 Oracle Solaris OS では 優先レベル 6 で割り当てられるベクトルは 31 に制限されています。つまり、レベル 6 で サポートできるネットワークデバイスは 15 台までとなります。

#### ▼ 対処方法

- レベル**6**で**I/O**割り込み不足が発生した場合、ドライバのいずれか**1**つを割り込みレ ベル**5**または**4**に割り当てることをお勧めします。
	- 割り込みレベル5が優先します
	- 割り込みレベル4はその次となります

修正措置については、『Sun Fire X4800 [サーバー設置マニュアル』の「](http://docs.sun.com/doc/821-2231/gjqyb?a=view)MSI 割り込み [スペースの割り当て](http://docs.sun.com/doc/821-2231/gjqyb?a=view) (Oracle Solaris OS のみ)」を参照してください。

#### システムパニックが発生し「**unowned mutex**」メッセージが表示される**(CR 6893274)**

まれに、システムパニックが発生して次のメッセージが表示される場合がありま す。

turnstile\_block: unowned mutex

これは、Solaris OS の既知の問題です。

## <span id="page-22-0"></span>**PCIe Express Module**をスロット**2.0**または**2.1**にホットプ ラグ接続したときに正常に機能しない**(CR 6954860)**

8 ソケットシステムで PCIe Express Module をスロット 2.0 または 2.1 にホットプラグ接 続したときに、正常に機能しないことがあります。

これは、システムのホットプラグ割り込みが不足しているために発生した可能性が あります。

- 対処方法
- システムを起動する前に、これらのモジュールを挿入します。 ●

### **Combo GbE/8Gb FC Express Module HBA**を搭載したシステ ムで**BAD TRAP**パニックが発生する**(CR 6942158)**

Solaris OS での既知の問題が原因で、Combo GbE/8Gb FC Express Module HBA を搭載し たシステムの起動時にパニックが発生し、BAD TRAP メッセージが表示されること があります。

- ▼ 対処方法
- システムをリブートします。 **1**
- 再起動中にこのメッセージが表示された場合は、**Oracle**のサービス担当者にお問い合 **2** わせください。

## <span id="page-24-0"></span>Linuxの注意事項

次の表は、Sun Fire X4800 サーバーにインストールされた Linux オペレーティングシ ステムに関する注意事項の一覧です。

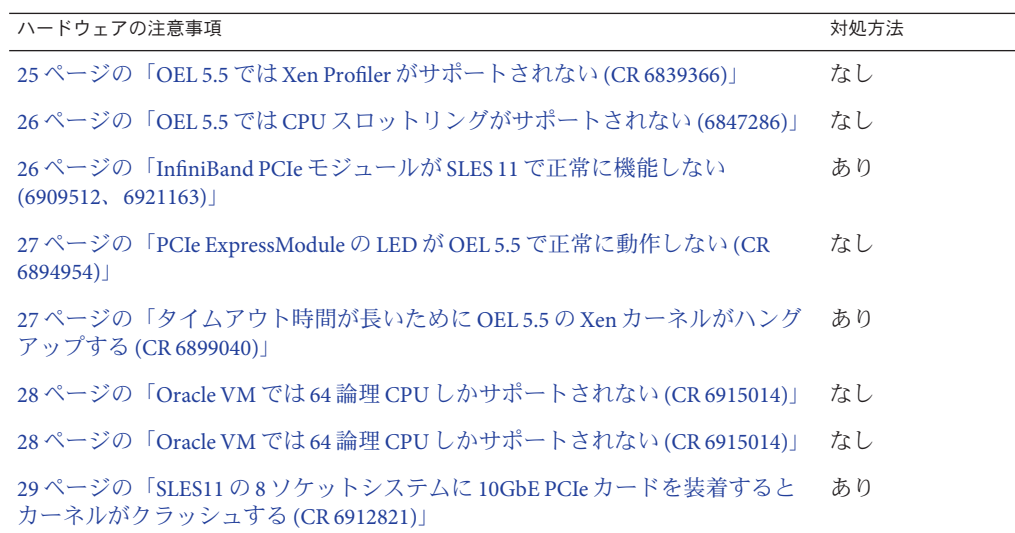

## **OEL 5.5**では**Xen Profiler**がサポートされない**(CR 6839366)**

OEL 5.5 では Xen Profiler の使用はサポートされていません。

## <span id="page-25-0"></span>**OEL 5.5**では**CPU**スロットリングがサポートされない **(6847286)**

OEL 5.5 では CPU スロットリング (T 状態) はサポートされていません。

#### **InfiniBand PCIe**モジュールが**SLES 11**で正常に機能しない **(6909512**、**6921163)**

SLES 11 で nox2apic を使用した場合、InfiniBand PCIe ExpressModule が正しく機能しま せん。

- ▼ 対処方法
- 次のいずれかのファイルを次のように編集します。
	- /etc/grub/menu.lst内の次の行を変更します。 「**pci=nomsi**」というテキストを、次のようにスタンザの行の末尾に追加します。

```
title SUSE Linux Enterprise Server 11 - 2.6.27.19-5 (default)
    root (hd0,1)
    kernel /boot/vmlinuz-2.6.nn.nn.n ... other text, parameters, etc pci=nomsi
    initrd /boot/initrd-2.6.27.19-5-default
```
または

■ /etc/modprobe.confに次のエントリを追加します。

options mlx4\_core msi\_x=0

または

■ YASTを使用して、pci=nomsi を起動パラメータとして追加します。

### カーネルのバグにより不正な**MSI**処理が発生する**(CR 6921163)**

x2apic が有効になっている (BIOS で VT–d が有効になっている) 場合、カーネルにバ グがあると使用できる割り込みの数が制限されます。

#### ▼ 対処方法

- 次のいずれかを実行します。
	- **Novell**から提供されている**Errata**カーネルに更新します。

26 Sun Fire X4800サーバーご使用にあたって • 2010年7月

■ /boot/grub/menu.1st append行の起動コマンド行に nox2apic を追加します。

#### <span id="page-26-0"></span>**PCIe ExpressModule**の**LED**が**OEL 5.5**で正常に動作しない **(CR 6894954)**

OEL 5.5 をインストールしたシステムでは、PCIe ExpressModule のライトが正しく動 作しません。

PCIe ExpressModule を挿入してアテンションボタンを押したとき、次のような状態に なります。

- LED が5回(1回につき1秒)点滅してから点灯します。
- または、約5秒間点灯せず、その後点灯します。

アテンションボタンを押して PCIe ExpressModule を取り外すとき、次のような状態に なります。

- LED が5 秒間点滅してから消えます。
- または、2 秒間点灯せず、3 秒間点滅した後にライトが消えます。

### タイムアウト時間が長いために**OEL 5.5**の**Xen**カーネルが ハングアップする**(CR 6899040)**

PCIe ExpressModule またはファブリック拡張モジュール (Fabric ExpansionModule、FEM) から起動したときに、MSI 割り込みベクトル不足によりシス テムがハングアップする場合があります。

- ▼ 対処方法
- **GRUB**構成で、**pci=nomsi**を設定します。 **1**
- **Xen**以外のカーネルを起動します。 **2**
- **/boot/grub/menu.lst**ファイルを編集します。 **3**
- **Xen**カーネルの**init**行スタンザに次のテキストを追加します。 **4**

pci-nomsi

たとえば、次のように入力します。

# grub.conf generated by anaconda

# # Note that you do not have to rerun grub after making changes to this file

```
# NOTICE: You have a /boot partition. This means that
# all kernel and initrd paths are relative to /boot/, eg.
# root (hd0,0)
# kernel /vmlinuz-version ro root=/dev/sda3
# initrd /initrd-version.img
#boot=/dev/sda
default=1
timeout=5
serial --unit=0 --speed=115200
terminal --timeout=5 serial console
title Enterprise Linux Server (2.6.18-194.el5xen)
       root (hd0,0)
       kernel /xen.gz-2.6.18-194.el5 com1=115200 console=com1
       module /vmlinuz-2.6.18-194.el5xen ro root=LABEL=/
console=ttyS0,115200 debug pci=nomsi
       module /initrd-2.6.18-194.el5xen.img
title Enterprise Linux Server-base (2.6.18-194.el5)
       root (hd0,0)
       kernel /vmlinuz-2.6.18-194.el5 ro root=LABEL=/
earlylprintk=ttyS0,115200 console=ttyS0,115200 debug
       initrd /initrd-2.6.18-194.el5.img
または
YAST を使用して、pci=nomsi を起動パラメータとして追加します。
```
**Xen**カーネルを再起動します。 **5**

#### **OEL 5.5**で「**Domain attemptedWRMSR 0000000000000277**」という**Xen**の警告が表示される**(CR 6902715)**

この警告は無視してかまいません。

#### **Oracle VM**では**64**論理**CPU**しかサポートされない**(CR 6915014)**

Oracle VM が使用する Xen では、64 論理 CPU しかサポートしていません。8 ソケット システムの CPU は 128 CPU です。

BIOS でハイパースレッディングを無効にします。

- ▼ 対処方法
- **BIOS**でハイパースレッディングを無効にします。

28 Sun Fire X4800サーバーご使用にあたって • 2010年7月

## <span id="page-28-0"></span>**SLES11**の**8**ソケットシステムに**10GbE PCIe**カードを装着 するとカーネルがクラッシュする**(CR 6912821)**

SLES11 の 8 ソケットシステムに Sun Dual 10GbE I2 SFP+ PCIe 2.0. PCIe ExpressModule を 装着するとカーネルがクラッシュする場合があります。

#### ▼ 対処方法**1**

**/etc/modprobes.conf**ファイルに次のエントリを追加します。 ●

options ixgbe InterruptType=1,1,1,1,1,1,1,1

このファイルを編集している間にカーネルがクラッシュしないようにするため、場 合によっては Sun Dual 10GbE I2 SFP+ PCIe 2.0. PCIe ExpressModule を一時的に取り外す 必要があります。

#### ▼ 対処方法**2**

Novell から提供されているドライバをインストールします。

次のページにアクセスします。 **1**

[http://drivers.suse.com/](http://drivers.suse.com/driver-process/staging/pub/update/intel/sle11/common/x86_64/) [driver-process/staging/pub/update/intel/sle11/common/x86\\_64/](http://drivers.suse.com/driver-process/staging/pub/update/intel/sle11/common/x86_64/)

次のドライバをダウンロードしてインストールします。 **2**

intel-ixgbe-2.0.75.7-1.x86\_64.rpm intel-ixgbe-kmp-default-2.0.75.7\_2.6.27.19\_5-1.x86\_64.rpm intel-ixgbe-kmp-xen-2.0.75.7\_2.6.27.19\_5-1.x86\_64.rpm

### 装着した**PCIe ExpressModule**カードが多すぎると、**Xen** が搭載されている**SLES11**がハングアップする**(CR 6917397)**

I/O デバイスで必要な割り込みリソースの数がしきい値を超えると、SLES11 が dom0 の udev でハングアップします。この状態は、多数の PCIe ExpressModule カードが取 り付けられているシステムで発生することがほとんどです。

- ▼ 対処方法
- **GRUB**構成で、**pci=nomsi**を設定します。 **1**
- **Xen**以外のカーネルを起動します。 **2**

#### **/boot/grub/menu.lst**を編集します。 **3**

**Xen**カーネルの**init**行スタンザに次のテキストを追加します。 **4**

pci-nomsi

たとえば、次のように入力します。

title Xen -- SUSE Linux Enterprise Server 11 - 2.6.27.19-5 root (hd0,1) kernel /boot/xen.gz module /boot/vmlinuz-2.6.27.19-5-xen *nn.nn.n ... other text, parameters, etc* pci=nomsi module /boot/initrd-2.6.27.19-5-xen

または

YAST を使用して、**pci=nomsi** を起動パラメータとして追加します。

**Xen**カーネルを再起動します。 **5**

## <span id="page-30-0"></span>Windows オペレーティングシステムの注 意事項

次の表は、Windows OS に関する注意事項の一覧です。

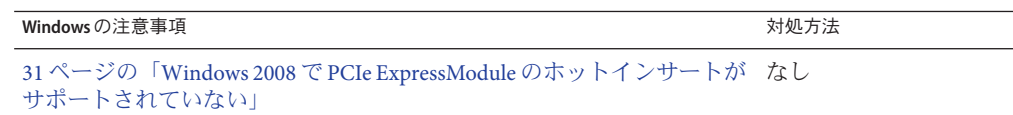

### **Windows 2008**で**PCIe ExpressModule**のホットインサート がサポートされていない

Windows 2008 SP2 および 2008 R2 では、次の PCIe ExpressModule のホットインサート ができません。

- Fibre Channel 4 Gigabit/Sec PCI-X Dual FC Host Adapter (Emulex)
- Sun Quad Gigabit Ethernet モジュール (X7284A-Z)

影響を受ける Windows プラットフォームは次のとおりです。

- Windows Server 2008 Service Pack 2
- Windows Server 2008 R2

## <span id="page-32-0"></span>ILOMの注意事項

次の表は、ILOM に関する注意事項の一覧です。

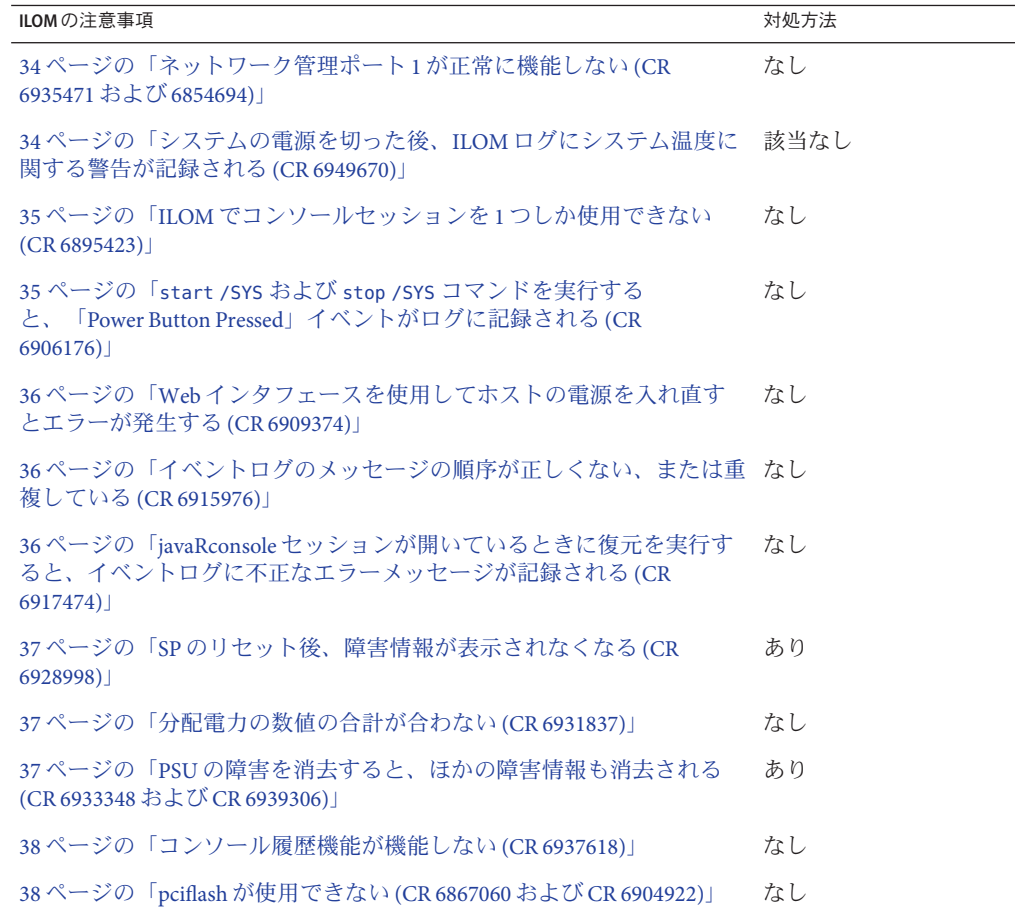

#### <span id="page-33-0"></span>ネットワーク管理ポート**1**が正常に機能しない**(CR 6935471**および**6854694)**

CMM にはネットワーク管理ポートが 2 つあります。これらのコネクタには、「NET MGT 0」と「NET MGT 1」というラベルが付いています。

NET MGT 1 は機能しません。CMM を Ethernet に接続する際は、NET MGT 0 を使用し ます。

複数のネットワークに接続する必要がある場合は、外部 Ethernet スイッチを使用し ます。

注 **–** ILOMでは、使用する管理ポートを選択することができます。ポート1を選択し た場合でも、ポートは自動的には切り替えられません。

#### システムの電源を切った後、**ILOM**ログにシステム温度に 関する警告が記録される**(CR 6949670)**

システムの電源を切ってファンが停止した後も、引き続き余熱が放熱されます。そ のため、ILOM で温度に関する警告が発生することがあります。

これらのメッセージは無視してください。この状態は一時的なもので、熱が消散す ればすぐに終了します。

#### **CLI**を使用したコンソールのリダイレクトが失敗する**(CR 6939479)**

CLI コマンド start /SP/console を使用してコンソールを起動しようとしたとき、ま れに失敗することがあります。

その場合、ILOM では警告メッセージが表示されることなく CLI プロンプトに戻りま す。

コンソールのリダイレクションコマンドが成功すると、次のように表示されます。

-> start /SP/console Are you sure you want to start /SP/console (y/n) y Disabling external host serial connection

Serial console started. To stop, type ESC (

コマンドが失敗すると、次のように表示されます。

34 Sun Fire X4800サーバーご使用にあたって • 2010年7月

<span id="page-34-0"></span>-> start /SP/console Are you sure you want to start /SP/console (y/n) y

->

#### ▼ 対処方法

- **SP**を再起動します。 **1** reset SP コマンドを使用します。
- **SP**の再起動が完了するまで待ちます。 **2**
- **start /SP/console** コマンドを再度実行します。 **3** コンソールのリダイレクトは、SP の起動後に機能します。

#### ネット管理ポートを**1**つしか使用できない**(CR 6854694)**

ネット管理ポートは2つありますが、このサーバーでは一度に1つのポートにしか接 続できません。

ケーブルはネット管理ポート 0 またはネット管理ポート 1 のいずれかに接続し、2 本 のケーブルを同時に両方のポートに接続しないでください。

#### **ILOM**でコンソールセッションを**1**つしか使用できない **(CR 6895423)**

ILOM がサポートしているコンソールセッションは 1 つのみです。このセッション は、start /SP console コマンドを実行すると開始されます。

#### **start /SYS** および **stop /SYS** コマンドを実行する と、「**Power Button Pressed**」イベントがログに記録され る**(CR 6906176)**

start /SYS および stop /SYS コマンドを入力したときに、「Power Button Pressed」イ ベントがログに記録されます。このログエントリは間違いです。

これらのログエントリは無視しても問題ありません。

#### <span id="page-35-0"></span>**Web**インタフェースを使用してホストの電源を入れ直す とエラーが発生する**(CR 6909374)**

ILOM の Web インタフェースを使用してサーバーの電源を入れ直したときに、正常 に処理された場合でも操作に失敗したというエラーメッセージが表示されることが あります。

このエラーメッセージは無視しても問題ありません。

#### イベントログのメッセージの順序が正しくない、または 重複している**(CR 6915976)**

イベントログに記録されているメッセージの順序が正しくない、または重複してい る場合があります。たとえば、次のように入力します。

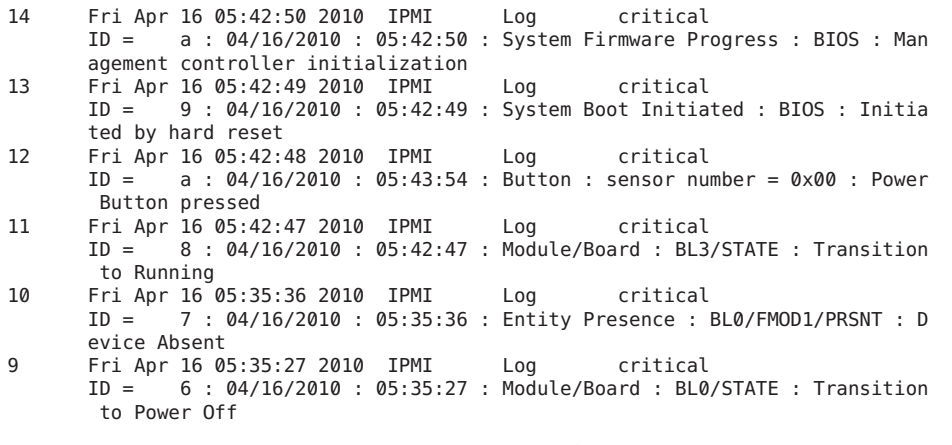

メッセージ番号 12 の ID は正しくは 8 になるはずです。また、それに伴い、後続の メッセージの ID の数値は 1 つずつ小さくなります。

#### **javaRconsole**セッションが開いているときに復元を実行 すると、イベントログに不正なエラーメッセージが記録 される**(CR 6917474)**

javaRconsole セッションが開いているときに復元を実行すると、イベントログにエ ラーメッセージが記録されることがあります。たとえば、次のように入力します。

409 Restore Log major Fri Feb 26 19:42:40 2010 Config restore: Unable to restore property '/SP/serial/host/commitpending'. このメッセージは間違いです。無視しても問題ありません。

#### <span id="page-36-0"></span>**SP**のリセット後、障害情報が表示されなくなる**(CR 6928998)**

SP をリセットすると障害に関する情報が消去されますが、障害自体は解消されませ  $h<sub>o</sub>$ 

- ▼ 対処方法
- **SP** をリセットする前に、**show faulty** コマンドを入力して、既存の障害に関する記録 を残すために出力を保存します。

#### 分配電力の数値の合計が合わない**(CR 6931837)**

Web インタフェースで「Power Management」–>「Allocation」を選択すると、各種 サーバーコンポーネントの消費電力の数値が表示されます。また、サーバーが消費 している電力の合計も表示されます。

この表示結果には2 点不備があります。

- すべてのサーバーコンポーネントが表示されるわけではありません。たとえ ば、プロセッサモジュールは表示されません。
- そのため、(表示されている) コンポーネントの消費電力の合計は、システムの消 費電力の合計より小さくなります。

これは問題というほどのことではありません。サーバーが使用している電力 は「Allocated Power」の数値で示されます。

#### **PSU**の障害を消去すると、ほかの障害情報も消去される **(CR 6933348**および**CR 6939306)**

SP で電源の障害を消去すると、ほかの障害に関する記録も消去されます。この状況 が発生するのは、次のような場合です。

- 雷源をホットスワップしたとき。ただし、ほかの障害に関する情報は、そのコ ピーを作成することで保存できます。
- 時折、電源障害自体によってその障害が消去されることがあります。この場 合、ほかの障害に関する情報が失われる可能性があります。

#### <span id="page-37-0"></span>▼ 対処方法

電源のホットスワップを行う前に、次の手順を実行します。

電源障害を発見したら、電源をホットスワップする前に、ただちに障害情報を保存 します。 Web インタフェースでは、この情報は「Fault Management」タブに表示されます。 CLI の場合は fmadm に表示されます。 ●

## コンソール履歴機能が機能しない**(CR 6937618)**

コンソール履歴機能が機能しません。

### **pciflash**が使用できない**(CR 6867060**および**CR 6904922)**

pciflash コマンドが使用できません。そのため、ipmiflash –l pci コマンドも同じく 機能しません。

- ▼ 対処方法
- 別の方法で**ILOM**を更新してください**(**詳細は、『**[Oracle Integrated Lights Out Manager](http://docs.sun.com/doc/821-2266) (ILOM) 3.0**[補足マニュアル](http://docs.sun.com/doc/821-2266)**Sun Fire X4800**サーバー』を参照してください**)**。

## <span id="page-38-0"></span>Oracle VMの注意事項

次の表は、Oracle VM に関する注意事項の一覧です。

**OVM**の注意事項 対処方法

### 電源を入れたまま取り外しを行うと**Oracle VM 2.2.1**でパ ニックが発生する**(CR 6949344)**

PCI ブリッジ (Combo GbE/8Gb FC Express Module HBA など) を搭載したシステム で、電源を入れたまま特定の PCIe ExpansionModule を取り外そうとすると、Oracle VM では次のメッセージが表示されます。

BUG: unable to handle kernel NULL pointer dereference at virtual address 推奨する処置は今後決定します。

▼ 対処方法

● 電源を入れたままでこれらのデバイスを取り外さないでください。

## <span id="page-40-0"></span>Sun Installation Assistantの注意事項

### **SIA**の注意事項

SIA に関する注意事項は特にありません。

## <span id="page-42-0"></span>BIOSの注意事項

次の表は、BIOS に関する注意事項の一覧です。

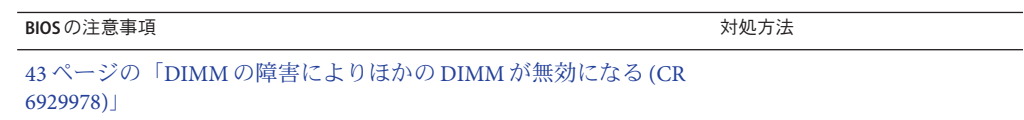

#### **DIMM**の障害によりほかの**DIMM**が無効になる**(CR 6929978)**

ある 1 組の DIMM に障害が発生して無効になると、有効な構成を維持するた め、BIOS によりその他の DIMM も無効化されます。たとえば、次のように入力しま す。

- 8ソケットシステムの場合、1つの DIMM が障害により無効になると、対応する ソケットのその他の DIMM がすべて無効になります。
- 4ソケットシステムの場合、ある DIMM に障害が発生すると、対応するソケット で次に示す 4 つの DIMM セットのいずれかが無効になります。
	- $\blacksquare$  0, 1, 4, 5
	- $\blacksquare$  2, 3, 6, 7
	- 8, 9, 12, 13
	- 10, 11, 14, 15

どちらの場合でも、障害のある DIMM を交換すると、BIOS によってほかの DIMM が 自動的に有効化されます。

注 **–** DIMM は常に 2 枚 1 組で障害が発生するため、ペアで交換するようにしてくださ い。

障害が発生した DIMM、および BIOS によって無効化される DIMM を識別するに は、ILOM の「Fault Management」タブを使用します。

- 4ソケットシステムの場合、ILOM には障害のある DIMM のペアのみが表示され ます。その他の DIMM は無効化されますが、対応するメッセージは ILOM に表示 されません。
- 8ソケットシステムの場合、ILOM には、障害のある DIMM のペア、および配置 規則に従って無効化されるその他の DIMM が表示されます。

障害が発生した DIMM であるか配置規則に従って無効化された DIMM であるかに よって、メッセージに表示されるクラスのプロパティーが異なります。

- 障害が発生した DIMM は次のように表示されます。
	- fault.memory.intel.nex.dimm ce
	- fault.memory.intel.nex.dimm ue
- 無効化された DIMMは、「fault.memory.intel.dimm.population.invalid」と表 示されます。
- 構成が無効で、障害が発生した DIMM がない場合、無効になった DIMM はいず れも「fault.memory.intel.dimm.population.invalid」と表示されます。